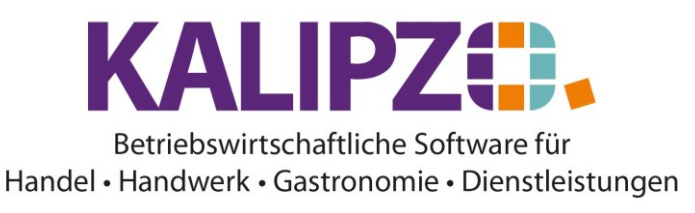

#### **Tastenbelegung Apple**

# **Tastenkombinationen mit Umschalt- und Alt-Taste**

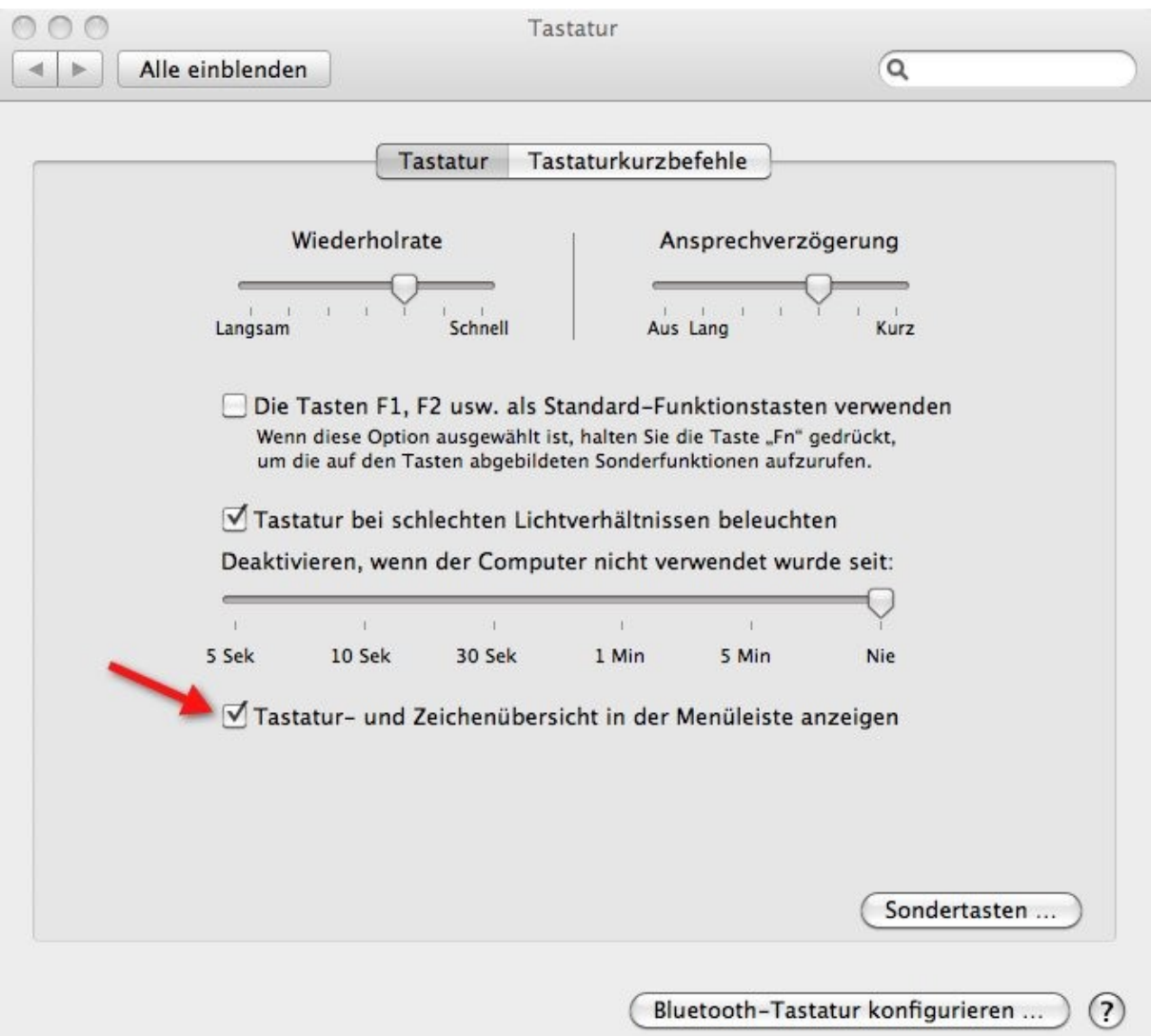

Die meisten Sonderzeichen erreicht man unter Mac OS mit der Alt – Taste. Einige Sonderzeichen erreicht man auch, wenn man Alt und Umschalt **–** Taste gemeinsam drückt. Die Tastenbelegungen können Sie sich in der **Menüzeile** anzeigen lassen. Dafür brauchen Sie nur in den **Systemeinstellungen** unter Tastatur das Ankreuzfeld **Tastatur- und Zeichenübersicht in der Menüzeile anzeigen** aktivieren. Klicken Sie in der Menüzeile auf das neue Icon und wählen Sie **Tastaturübersicht einblenden**. Sie erhalten zunächst die normale Tastaturbelegung unter Mac OS (s.o.). Wenn Sie die Alt – Taste oder Alt + Shift **–** Taste gedrückt halten, können Sie prüfen, wie sich die Tastaturbelegung verändert.

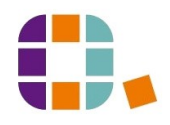

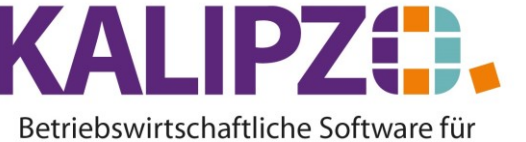

Handel • Handwerk • Gastronomie • Dienstleistungen

### **Tastaturbelegung bei gedrückter Umschalt-Taste:**

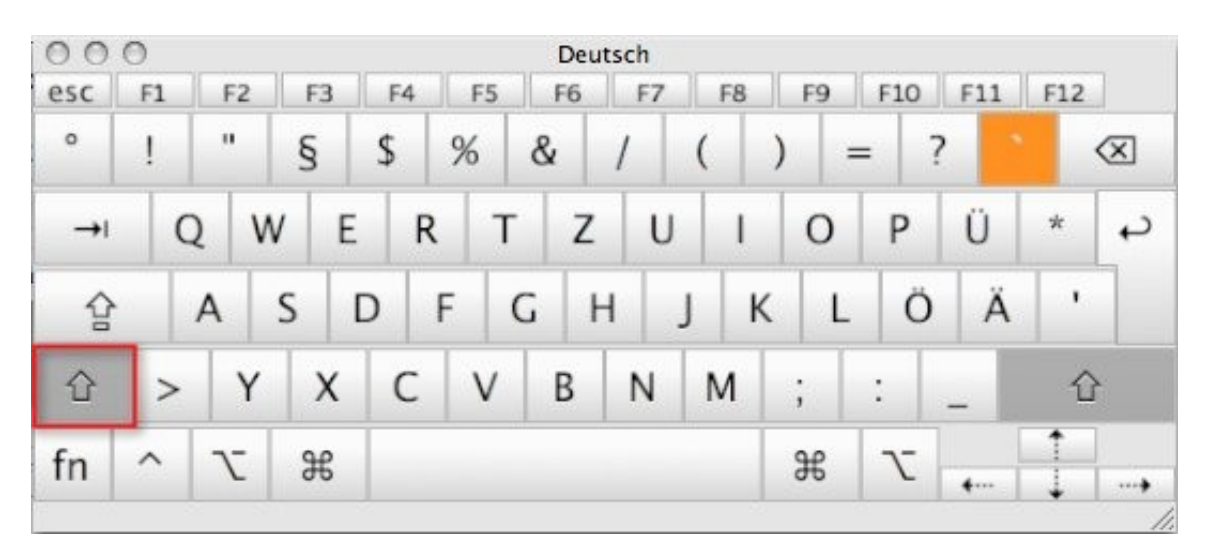

### **Tastaturbelegung bei gedrückter Alt-Taste:**

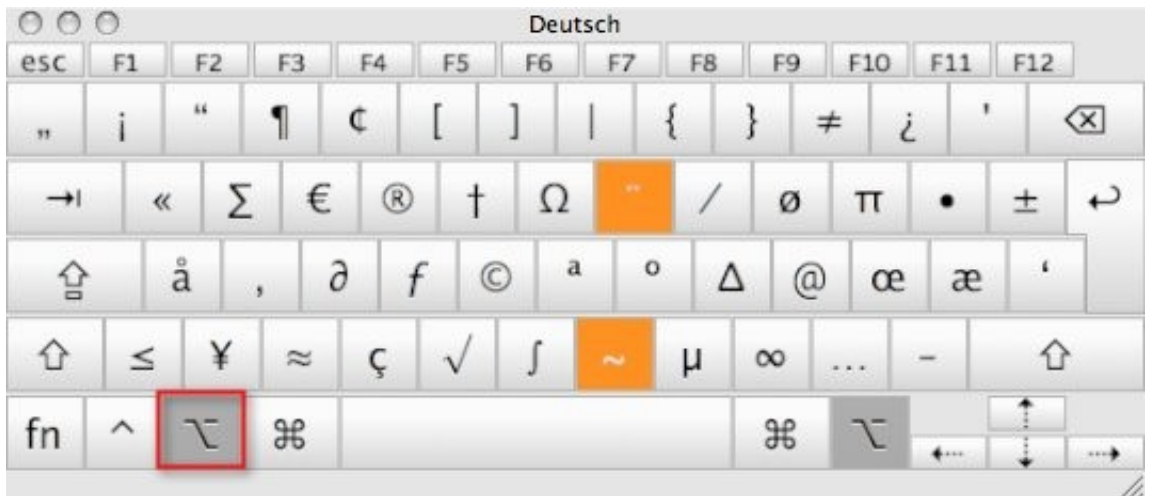

**Tastaturbelegung bei gedrückter Alt- und Shift-Taste**

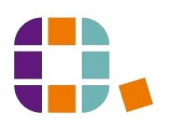

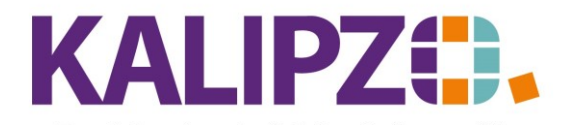

Betriebswirtschaftliche Software für Handel • Handwerk • Gastronomie • Dienstleistungen

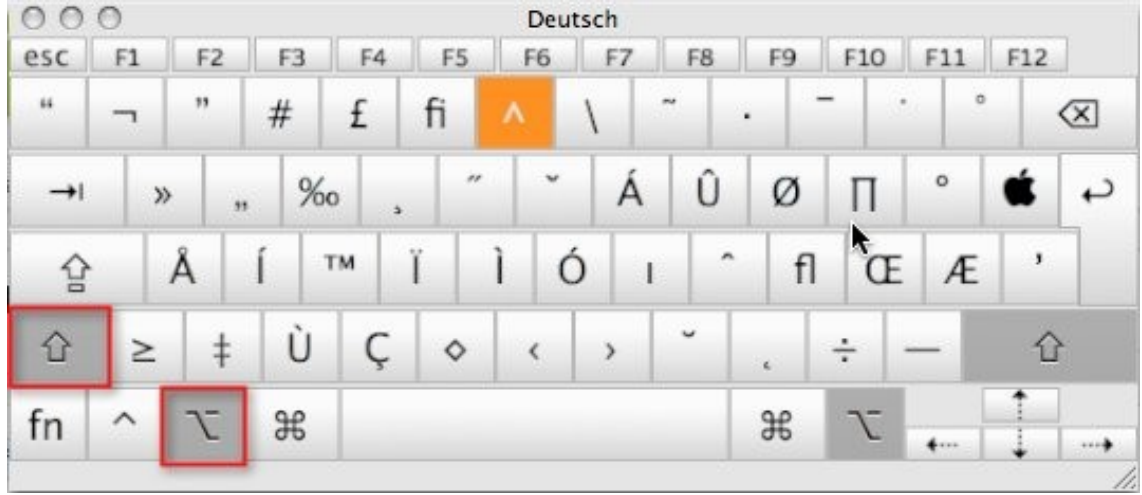

## **Die wichtigsten Mac OS Tastenkombinationen für Sonderzeichen**

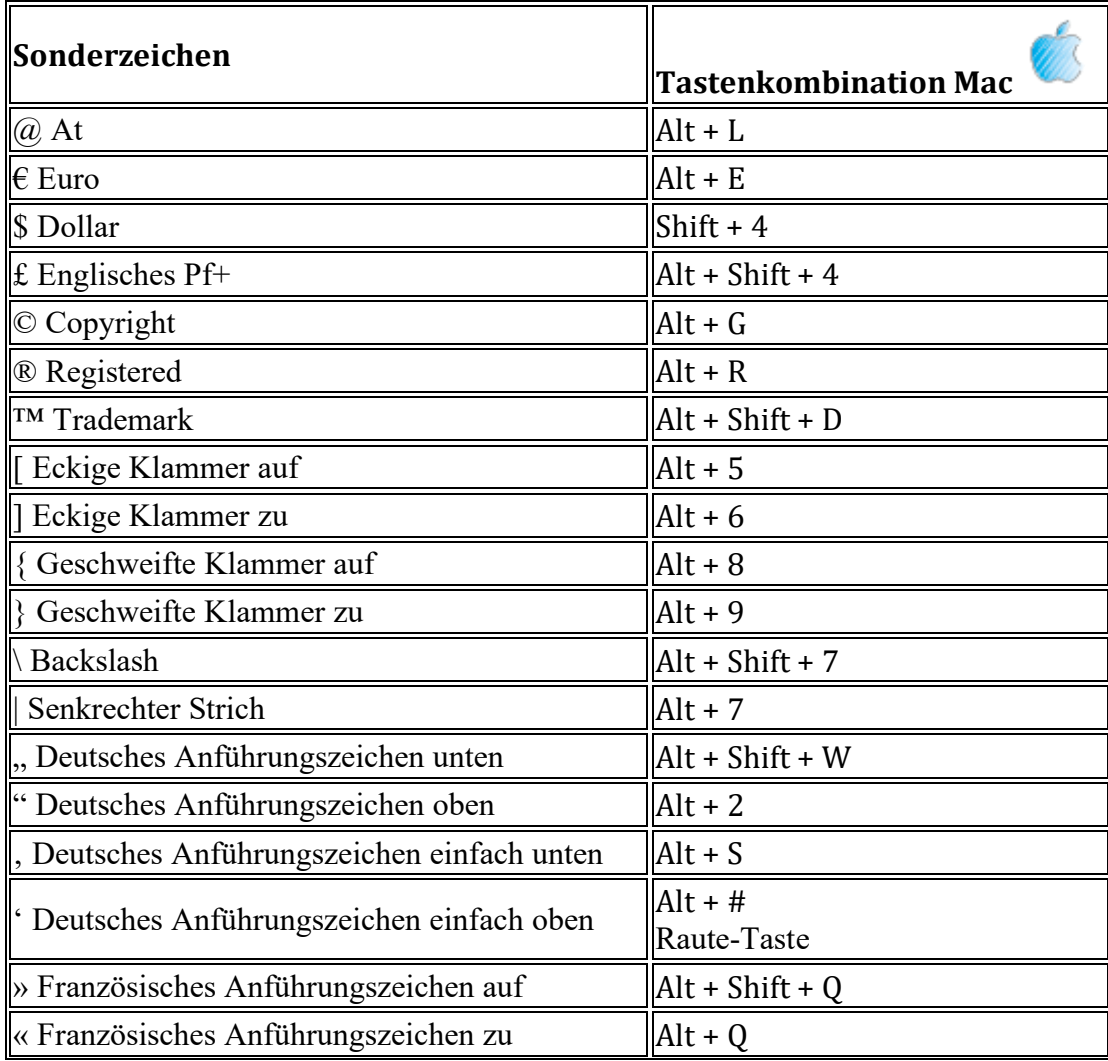

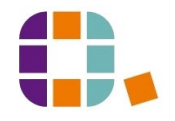

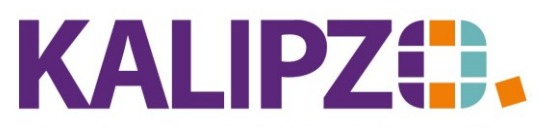

#### Betriebswirtschaftliche Software für

 $\blacksquare$ 

Handel • Handwerk • Gastronomie • Dienstleistungen

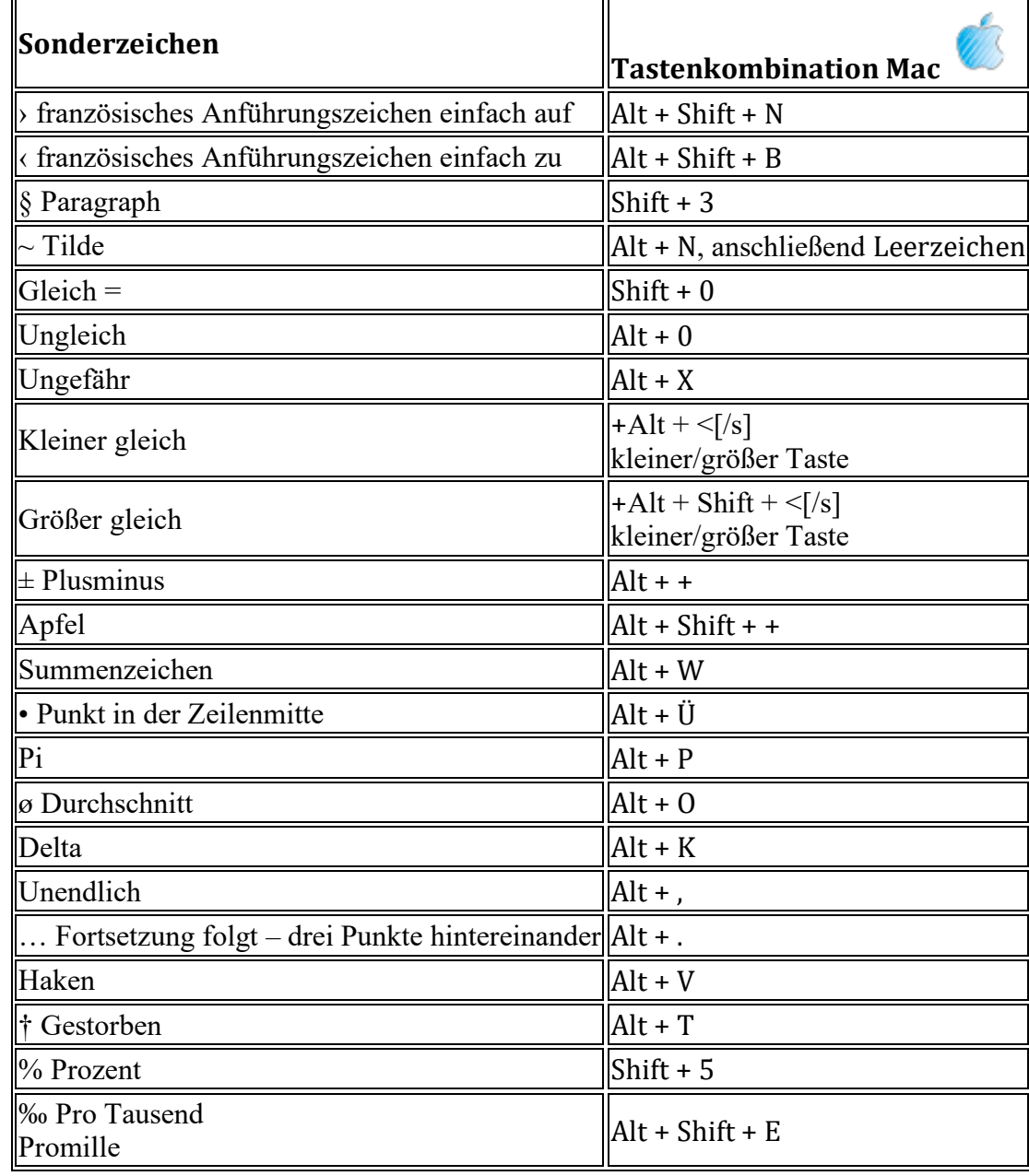

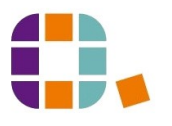